Les LEDs du routeur indiquent l'activité et l'état du routeur.

Vous pouvez allumer ou éteindre les LED selon vos besoins.

Pour éteindre les voyants :

**Connectez-vous sur<http://tplinkmodem.net>** avec le mot de passe du routeur. Onglet **Avancé**, cliquez sur **Outils système > Contrôle LED** Désactivez **Statut de la LED**.

2. Pour éteindre les voyants pendant la période spécifiée : **Connectez-vous sur<http://tplinkmodem.net>** avec le mot de passe du routeur.

Onglet **Avancé**, cliquez sur **Outils système > Contrôle LED**

## Cochez la case **Mode nuit:**.

**[DEL éteinte](http://www.nfrappe.fr/doc-0/lib/exe/detail.php?id=materiel%3Ainternet%3Arouteur4g%3Amr400%3Auguide%3Agreseau%3Aleds%3Astart&media=materiel:internet:routeur4g:mr400:uguide:greseau:leds:leds-01.png)** : Spécifiez une période de temps, les LED seront éteintes pendant cette période. **Remarque** :Une fois le mode nuit activé, les voyants s'éteignent tous les jours pendant la période spécifiée sans affecter les performances du routeur.

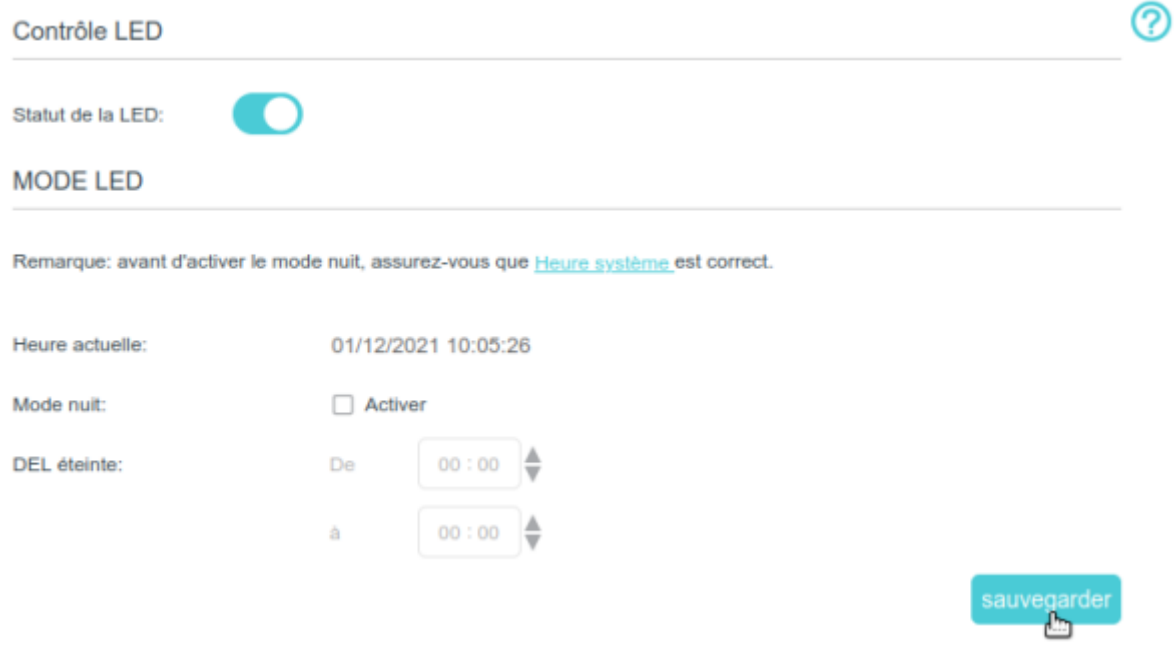

## **Voir aussi**

**(en)** [//www.tp-link.com/us/user-guides/Archer-MR400\\_V3/](http://www.nfrappe.fr/doc-0/doku.php?id=https:https:www.tp-link.com_us_user-guides_archer-mr400_v3)

Basé sur « [Archer MR400 V3 User Guide](https://www.tp-link.com/us/user-guides/Archer-MR400_V3/) » par tp-link.com.

Last<br>update:<br>2022/08/13 <sup>materiel:internet:routeur4g:mr400:uguide:greseau:leds:start http://www.nfrappe.fr/doc-0/doku.php?id=materiel:internet:routeur4g:mr400:uguide:greseau:leds:start</sup> 22:39

From: <http://www.nfrappe.fr/doc-0/> - **Documentation du Dr Nicolas Frappé**

Permanent link:

 $\pmb{\times}$ **<http://www.nfrappe.fr/doc-0/doku.php?id=materiel:internet:routeur4g:mr400:uguide:greseau:leds:start>**

Last update: **2022/08/13 22:39**